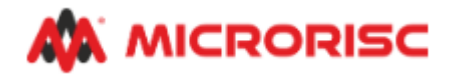

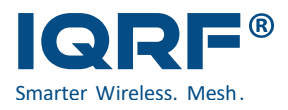

## IQRF Gateway IQUBE

Příklad zasílání teploty na server TMEP z IQMESH sítě obsahující:

- Bránu [IQUBE](https://www.iqrf.org/product-detail/iqd-gw-02-iqube) (obecně lze použít jakoukoli bránu založenou na [IQRF GW Daemonu\)](https://gitlab.iqrf.org/open-source/iqrf-gateway-daemon).
- Alespoň jeden přibondovaný sensor teploty splňující [IQRF Standard](https://www.iqrfalliance.org/iqrf-interoperability/) Sensor. Může se jednat o:
	- o Hotové IQRF Standard Sensor [operabilní zařízení](https://www.iqrfalliance.org/marketplace/)
	- o Zařízení ve vývoji, např[. DK-EVAL-04A](https://www.iqrf.org/product-detail/dk-eval-04a) + [TR-72GA](https://www.iqrf.org/product-detail/tr-72g) s nahraným handlerem 0802\_TrThermometer.c (předpokládá s[e základní znalost práce s IQRF\)](https://www.iqrf.org/how-to-start)

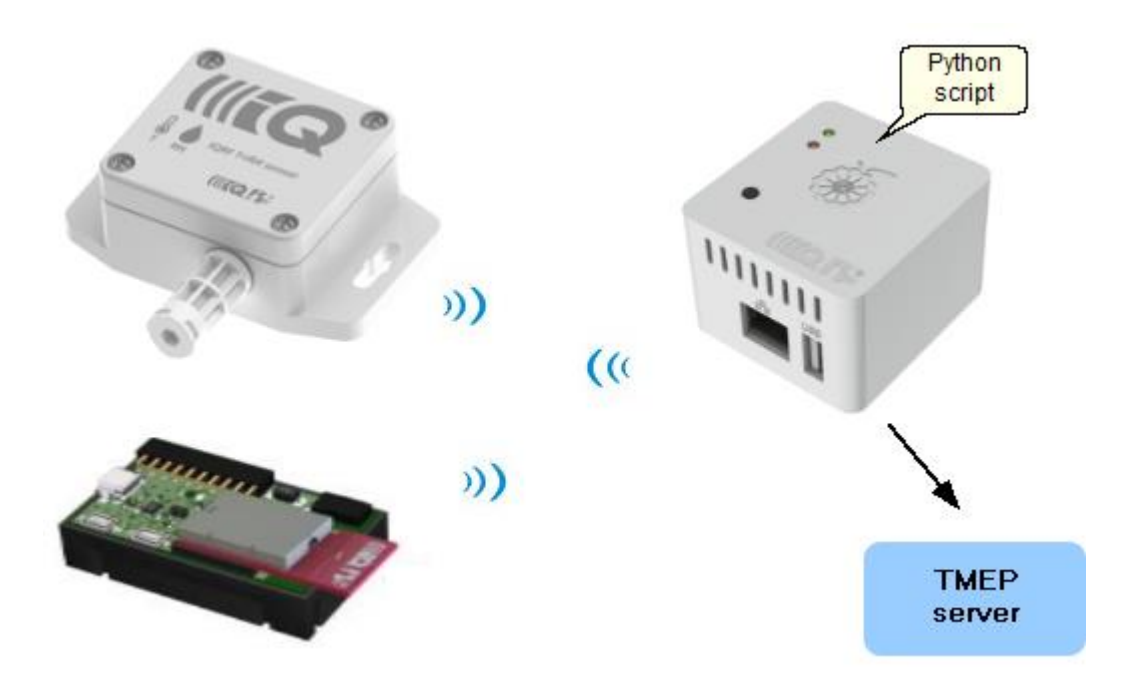

Na bránu je potřeba nainstalovat Python script [test\\_tmep.py](https://repository.iqrfalliance.org/download/pythonscripts/examples/test/test_tmep.py) dle postupu níže. Script komunikuje s IQRF GW Daemonem přes MQTT kanál prostřednictvím knihovny [IQRFPY.](https://apidocs.iqrf.org/iqrfpy/latest/iqrfpy.html) Dle nastavení stahuje teplotu ze sensoru a odesílá ji na TMEP server. Detailní funkcionalita je patrná ze zdrojového kódu. Script lze snadno upravit pro stahování jakékoli [z podporovaných veličin.](https://www.iqrfalliance.org/techdoc_files/IQRF-StandardSensor_V015.pdf)

## Nastavení scriptu

Ve scriptu je potřeba nastavit následující parametry:

- Adresa sensoru v IQMESH síti (nadr)
- Nastavení TMEP serveru (GUID, SERVER)
- Přihlašovací údaje na MQTT broker brány (mqtt\_user, mqtt\_password)
- ID brány (gw\_id), které lze zjistit buď ze štítku brány nebo z její webové stránky *Gateway / Information*

## **Information Board** MICRORISC s.r.o. IQD-GW-02A Armbian-unofficial 23.11.0-trunk bookworm **Operating system IQRF Gateway ID** 02426F472B2E1144

# --- App Settings --- $42<sup>°</sup>$ 43 # NADR of tested Node 44  $nadr = 6$ 45 # Number of measurements 46  $measurable = 3$ 47 # Time between measurements 48 measure period =  $2$  # [s] 49 50 # TMEP server settings  $GUID = '222'$  $51$ 52  $SERVER = 'https://??2.tmep.eu'$ 53 # The selection of the transport channel is done below a 54 55 # --- End of settings ---56 57 # ========== 58 # App Start app = IqrfApplication() 59 60 app.start() 61 # Select transport channel (IQRF IDE, MQTT) and connect 62 63 # IQRF IDE #app.connect(transport type=TransportType.IQRF IDE) 64 65 # MQTT # IQRF gateway configuration (required for MQTT transpor 66  $\Box$ gw\_params = GatewayParams( 67 68 address='127.0.0.1' qw id='02426F472B2E1144', 69 70 mqtt\_user='iqrf', mqtt\_password='02426F472B2E1144',  $71$ 72 mqtt rsp time= $Z$ , # [s] 73 mqtt client id=None # Specify a unique Client ID fo 74  $\overline{\phantom{a}}$ 

Postup instalace a spuštění scriptu

- Stáhnout linuxový obraz pro bránu IQUBE. Linux ve verzi Debian Bookworm a vyšší je nutností. <https://dl.iqrf.org/iqube/armbian/latest-bookworm.img.gz>
- Vypálit linuxový obraz na SD kartu. Lze využít software Etcher. <https://etcher.balena.io/>
- Spustit bránu IQUBE a vytvořit uživatele webové aplikace a v instalačním průvodci povolit připojení přes SSH.
- Přihlásit se na bránu přes SSH. Úvodní SSH heslo pro uživatele root je ID brány, které lze dohledat na štítku ze spodní strany brány. Heslo se zadává velkými znaky. Heslo root uživatele lze změnit při vytváření uživatele webového rozhraní brány.
- Vytvořit adresář *iqrf* a virtuální prostředí pro spuštění testovacího Python skriptu. Dále doinstalovat chybějící aplikační závislosti.

**mkdir iqrf cd iqrf python3 -m venv .venv source .venv/bin/activate python3 -m pip install -U iqrfpy python3 -m pip install -U iqrfpy-app-helpers python3 -m pip install -U requests**

- Do adresáře *iqrf* nakopírovat testovací skript (viz výše), např. pomocí aplikace WinSCP.
- Spustit testovací skript v již vytvořeném adresáři iqrf. První dva kroky níže nejsou nutné, pokud již byly provedeny v rámci předchozího bodu instalace aplikačních závislostí.

**cd iqrf source .venv/bin/activate python3 test\_tmep.py**

## Technická podpora

V případě dotazů kontaktujte prosím[: support@iqrf.org](mailto:support@iqrf.org)

[www.iqrf.org](http://www.iqrf.org/)